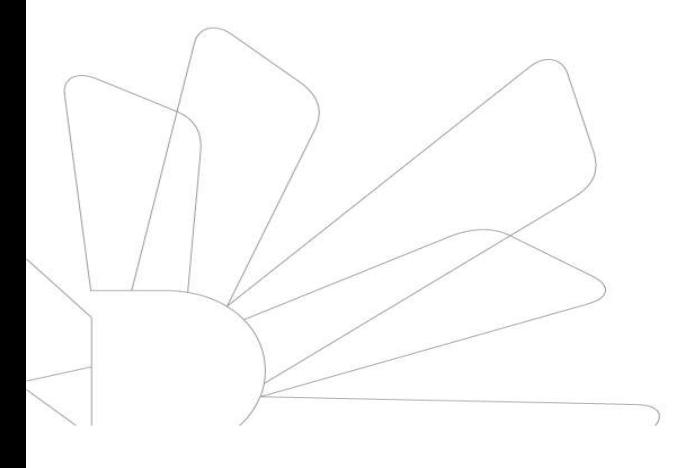

# 는 <mark>학번조회 및 수강신청 안내</mark><br>일반대학원 교학팀<br><sup>일반대학원 교학팀</sup>

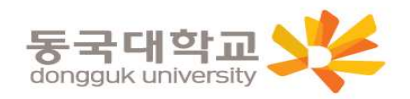

# 학번 조회

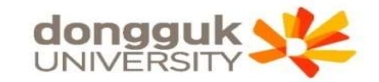

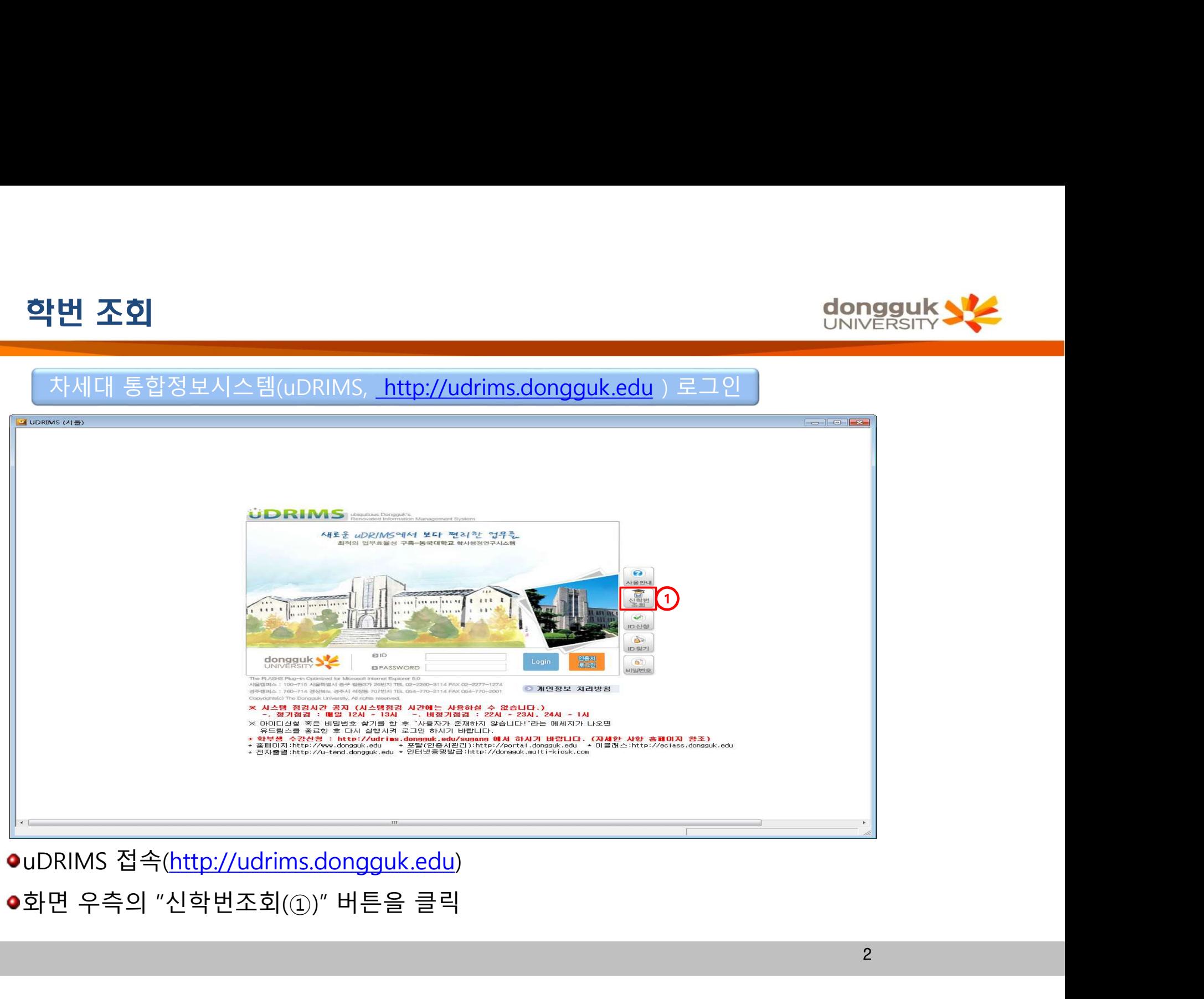

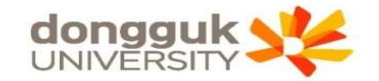

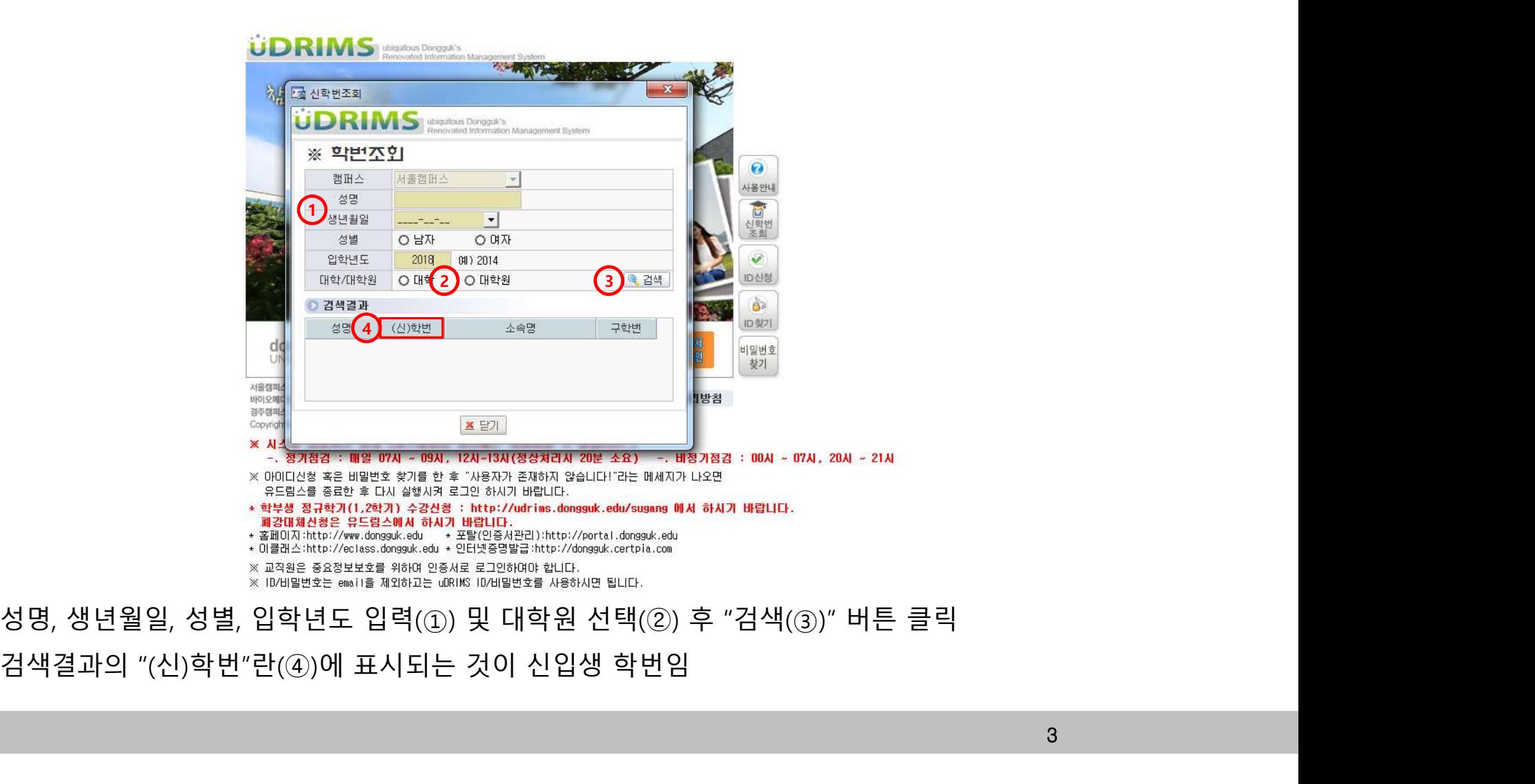

학번 조회

# 유드림스 로그인

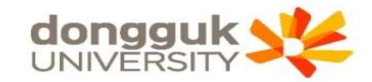

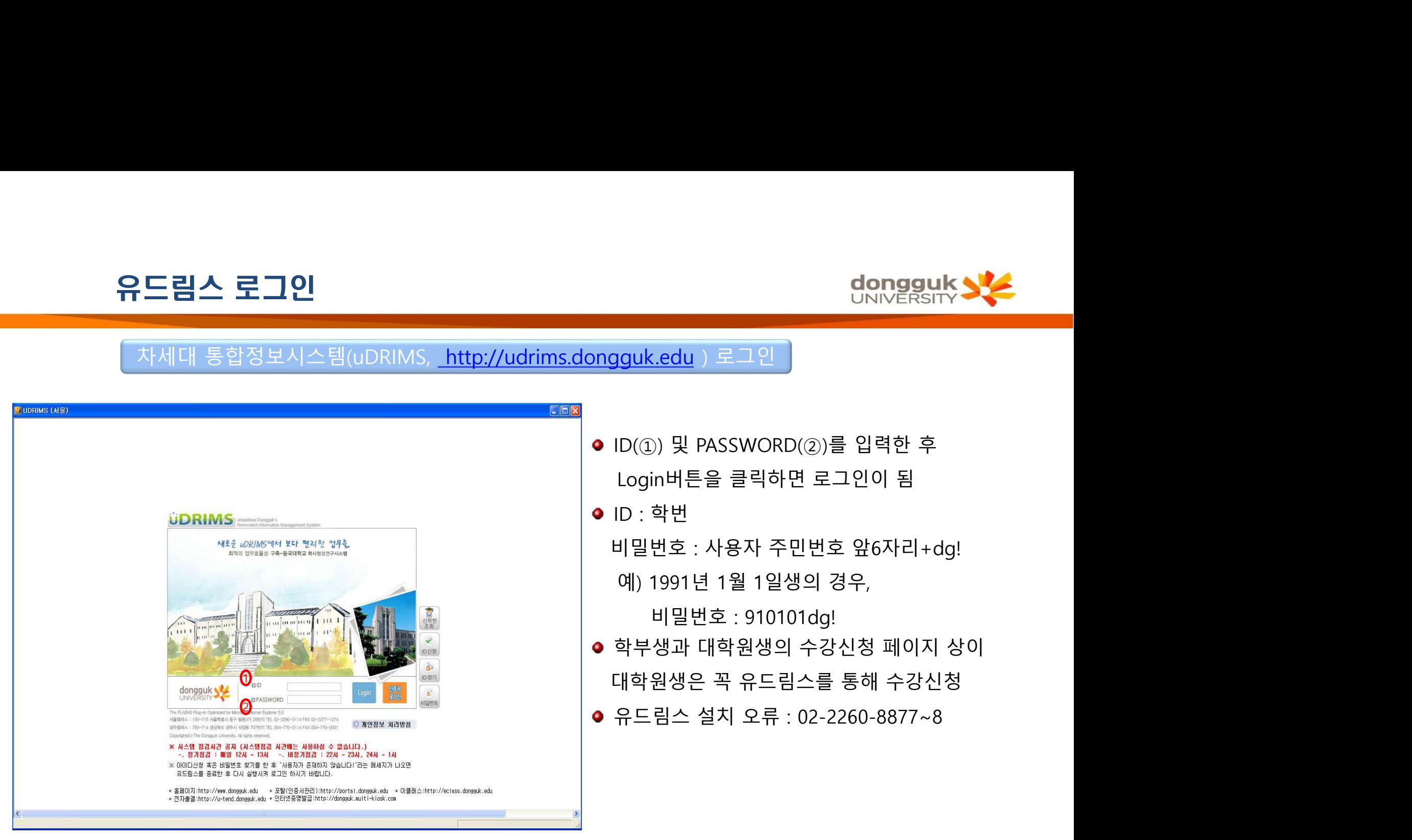

# 유드림스 로그인

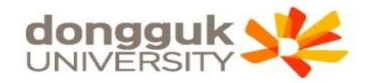

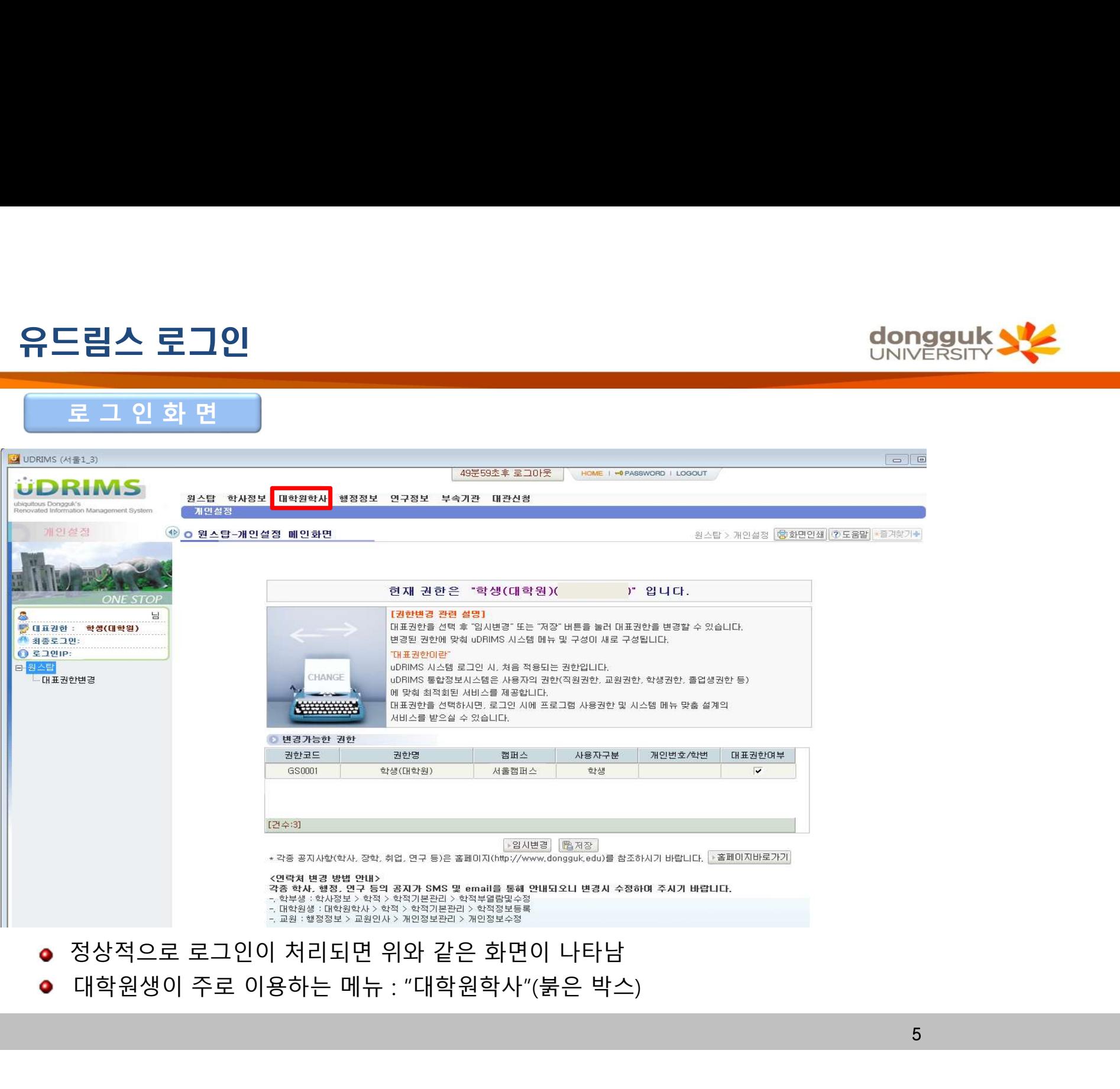

- 
- 

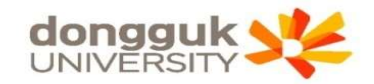

### 수 강 신 청  $\sim$   $\approx$ 13 49분59초후 로그마웃 | HOME | DRASSWORD | LOGOUT  $\sim$  20  $\sim$  20  $\sim$  B 화면인쇄 2 도움말 +즐겨찾기+ 30. And the set of the set of the set of the set of the set of the set of the set of the set of the set of the set of the set of the set of the set of the set of the set of the set of the set of the set of the set of the ) One of the main service of the main service of the main service of the main service of the main service of the main service of the main service of the main service of the main service of the main service of the main s <mark>수강신청관리 <sup>소회</sup> - 이산청 석박사</mark><br>- 이 간표조회 - <mark>이산청</mark> 석박사 4 2343

6

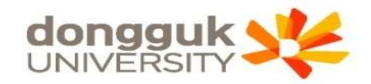

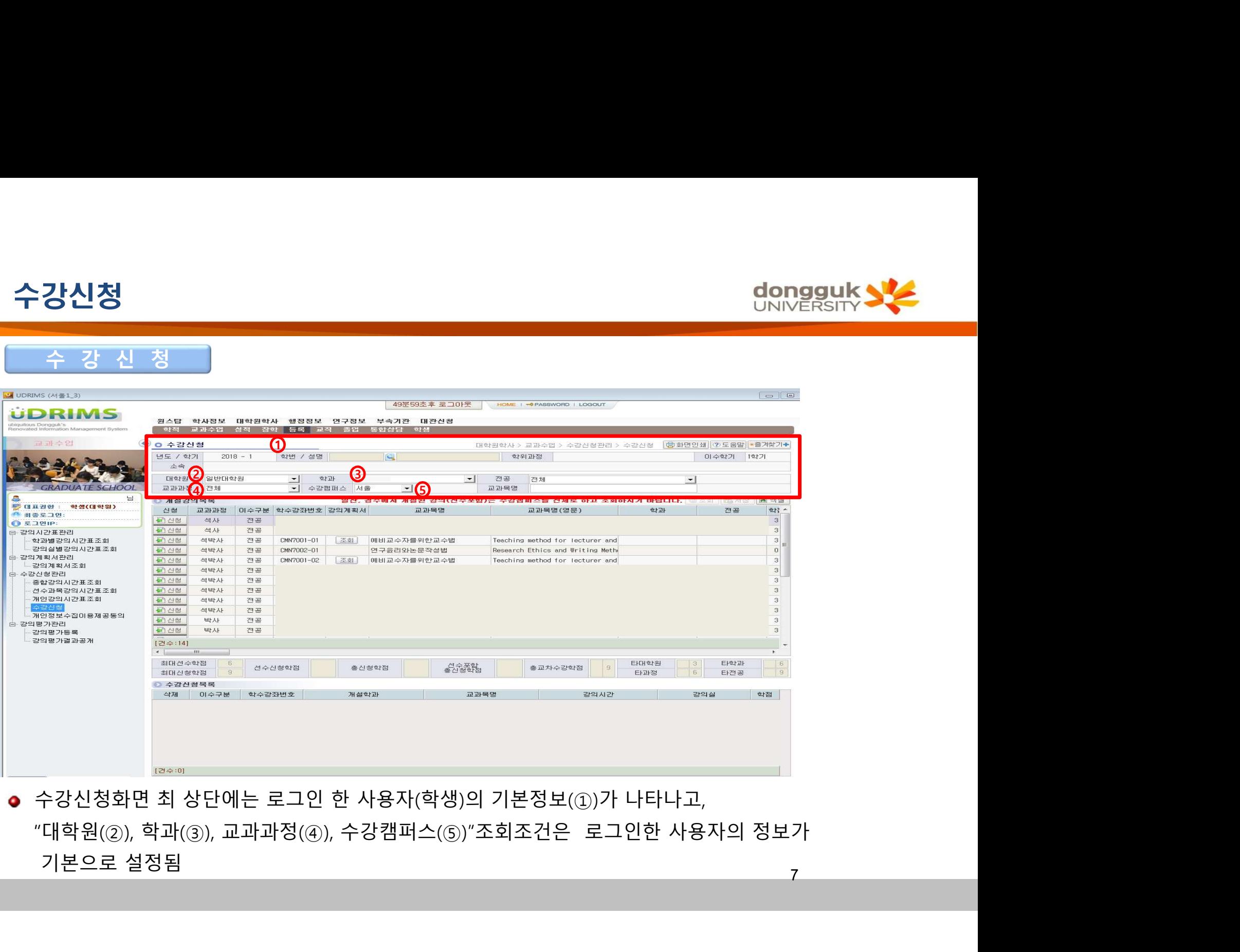

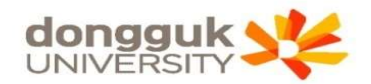

### $1$ 일반대학원 - 한과 2019년 - 대한 전공 전체 3) - 그리 우유를 이 전문 - 그리 - 프로그램을 프로그램을 가지고 있다.<br>그리고 그리고 그리고 그리고 있다. 경주에서 개설된 강의(선수포함)는 수강캠퍼스를 진체로 하고 . [조회 <mark>(5)</mark>메비교수자를위한교수법 **- Teaching method for lecturer and**<br>Research Ethics and Writing Meth 수강신청을 위해 개설된 강의를 조회하기 위해 조회조건을 설정함 대학원(①), 학과(②), 교과과정(③), 수강캠퍼스(④) 조건은 학생의 소속에 따라 자동으로 설정되어 나타나며, 필요에 따라 교과목명 조회조건을 입력하여 조회 버튼을 눌러서 개설강의를 조회 강의계획서(⑤)는 해당 교과목에 대해 담당교원이 입력한 사항을 조회할 수 있음 2018-1 수 강 신 청

- 
- 
- 

8

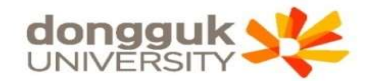

![](_page_8_Picture_31.jpeg)

9